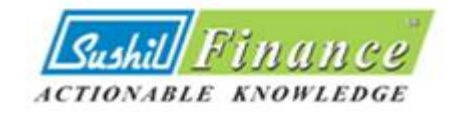

# UPI MECHANISM FOR RETAIL INVESTORS

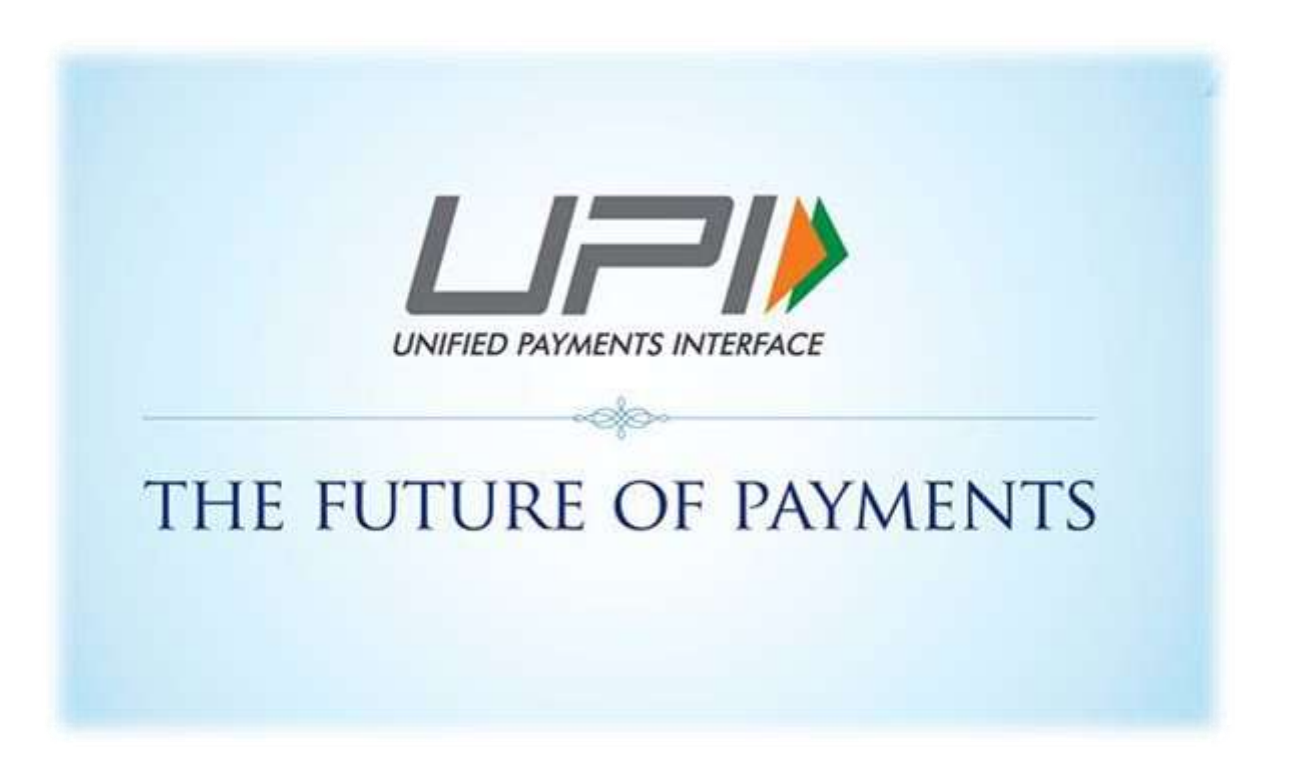

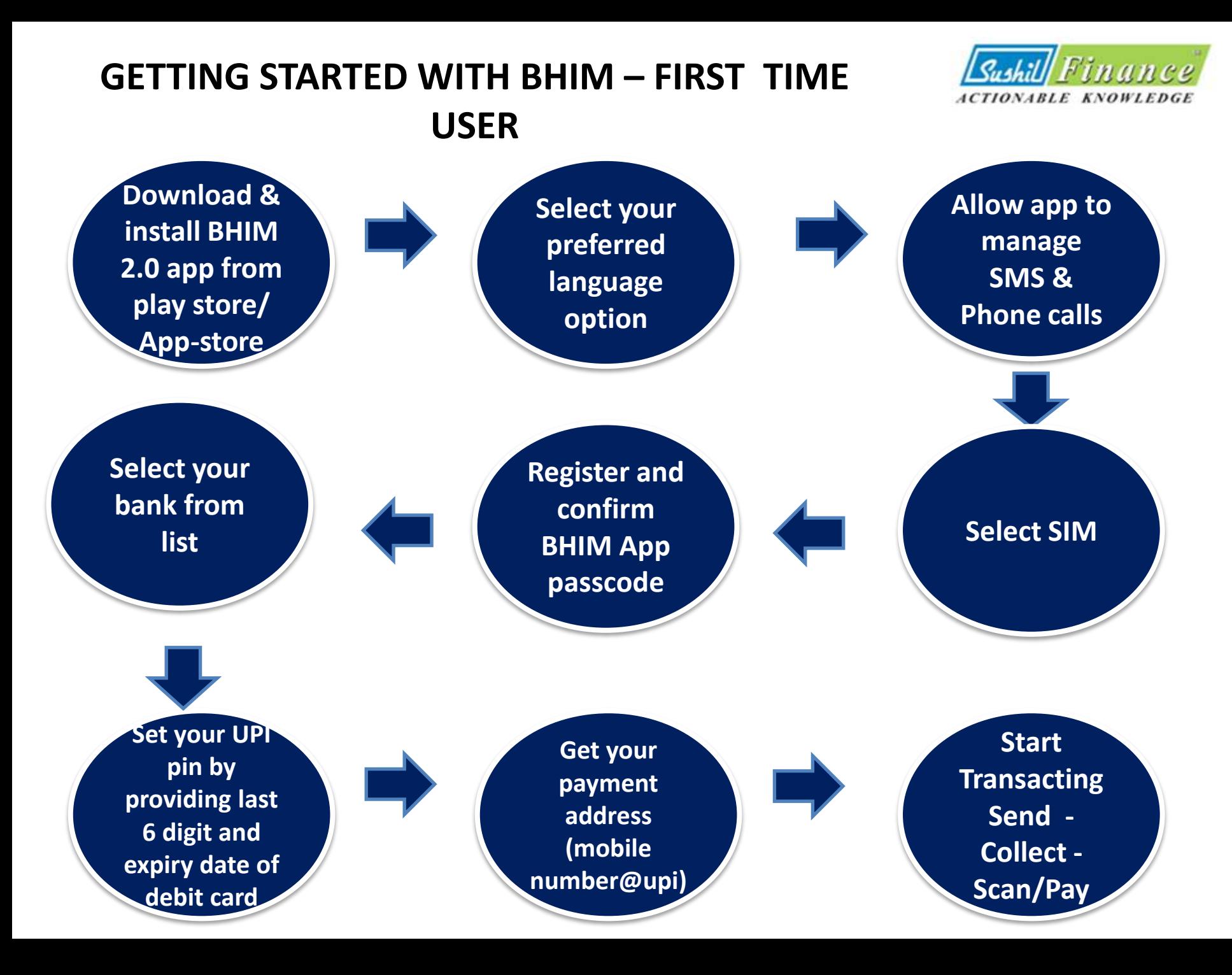

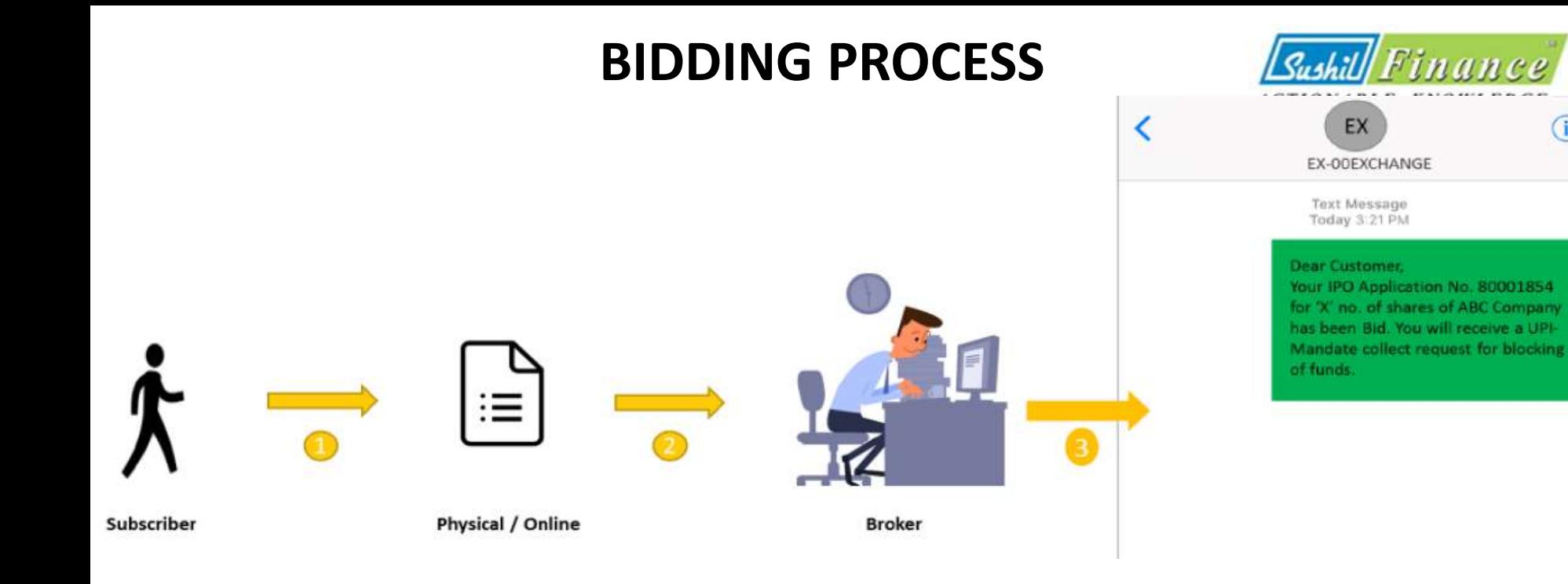

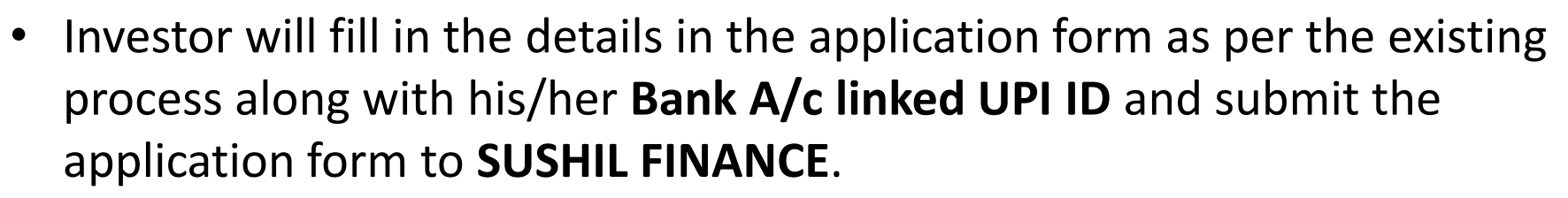

- Sushil finance will bid and upload the details along with the **UPI ID** in the exchange platform.
- Once the bid details are uploaded ,the stock exchange shall send an **SMS**  to the investor regarding submission of his application on a day end basis.

## **BLOCK PROCESS**

**FRIDDING IN** 

Recent

**BHIM** 

 $\alpha$  Search

12:37 AM

authorize the block. Application No. 80001854

**Notification from Payer PSP** 

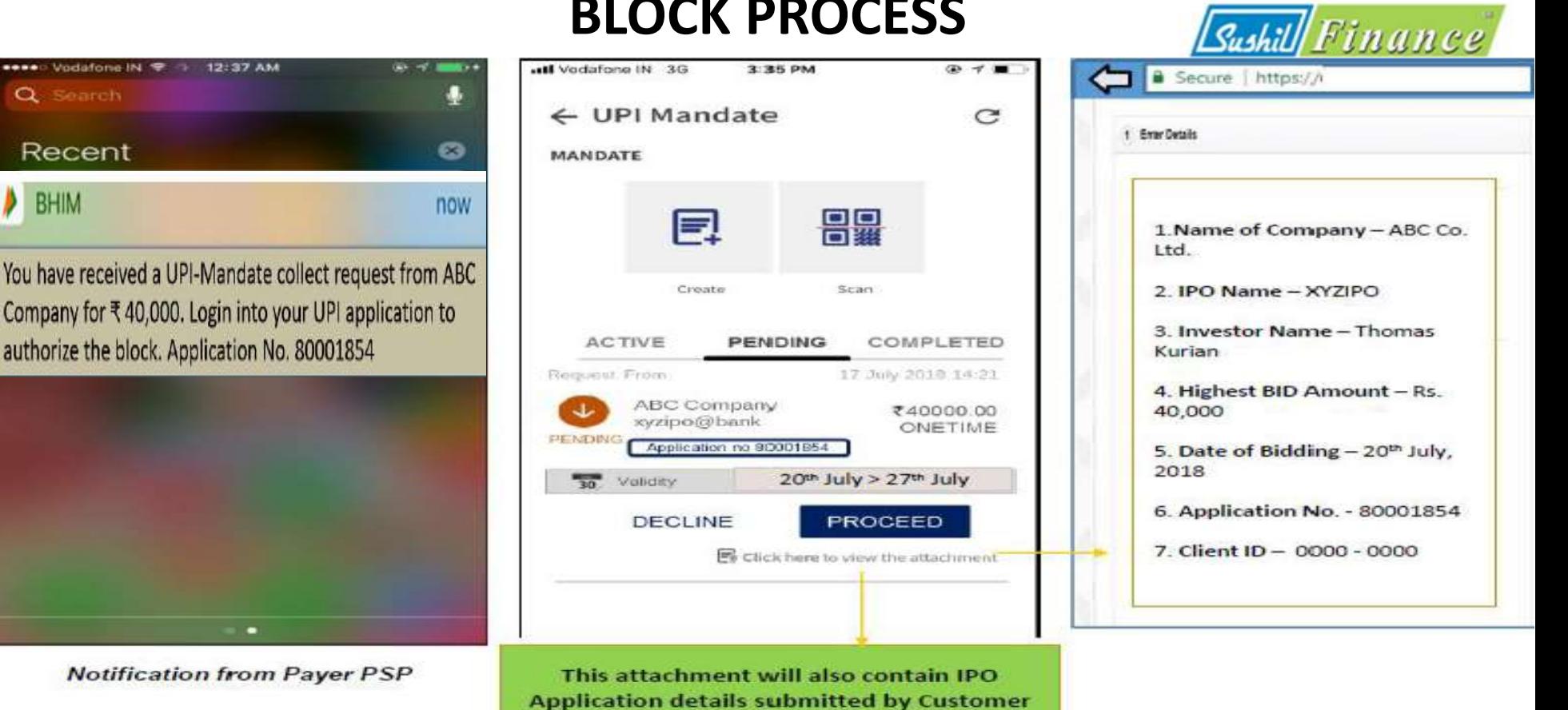

- A **Block request intimation** will be sent to the investor through UPI application with the **application number**.
- Investor would see the request as depicted above with an **attachment** wherein the IPO details submitted by investor will be visible.
- Then investor will click on **PROCEED** in the UPI mandate request.

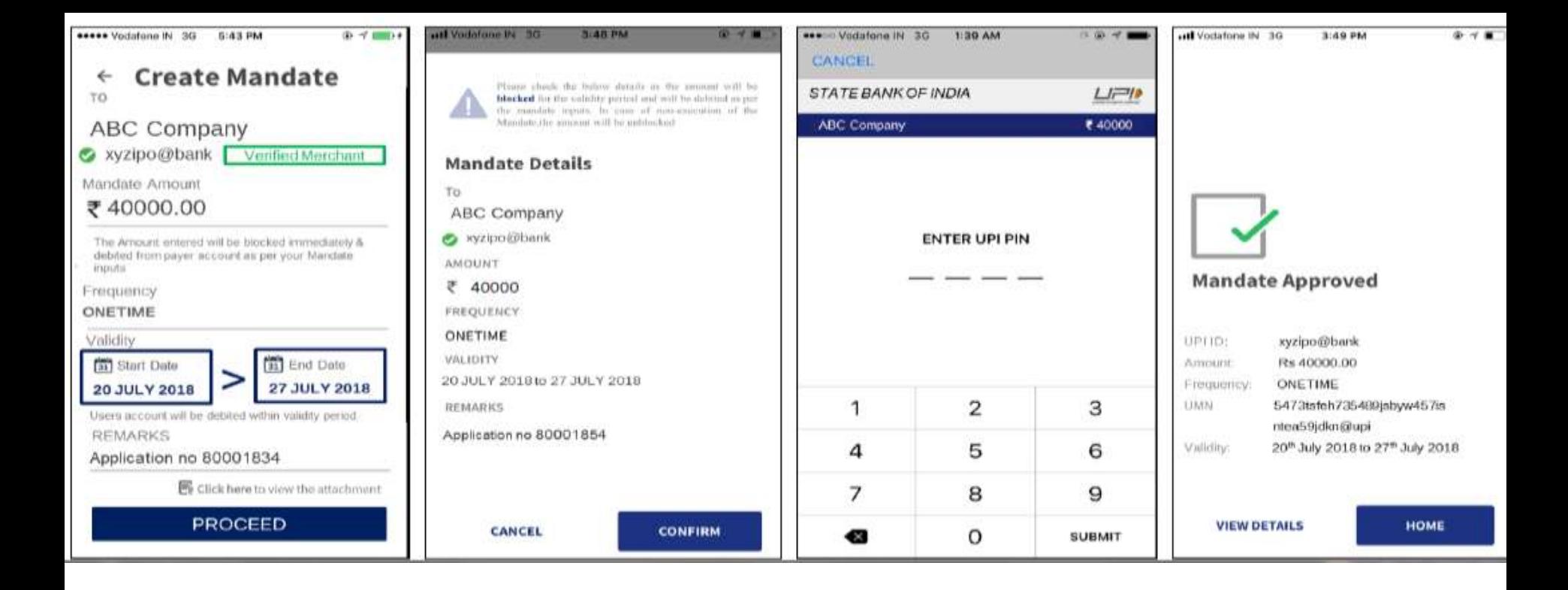

- After reviewing the details properly, Investor has to click on the **PROCEED** to **authorize** the mandate.(Remarks option will have the application no.)
- **UPI application** will ask the investor for a reconfirmation, post that the investor will **enter the UPI PIN** to create a **one-time mandat**e to block the fund from his/her own account for successful application in the IPO.

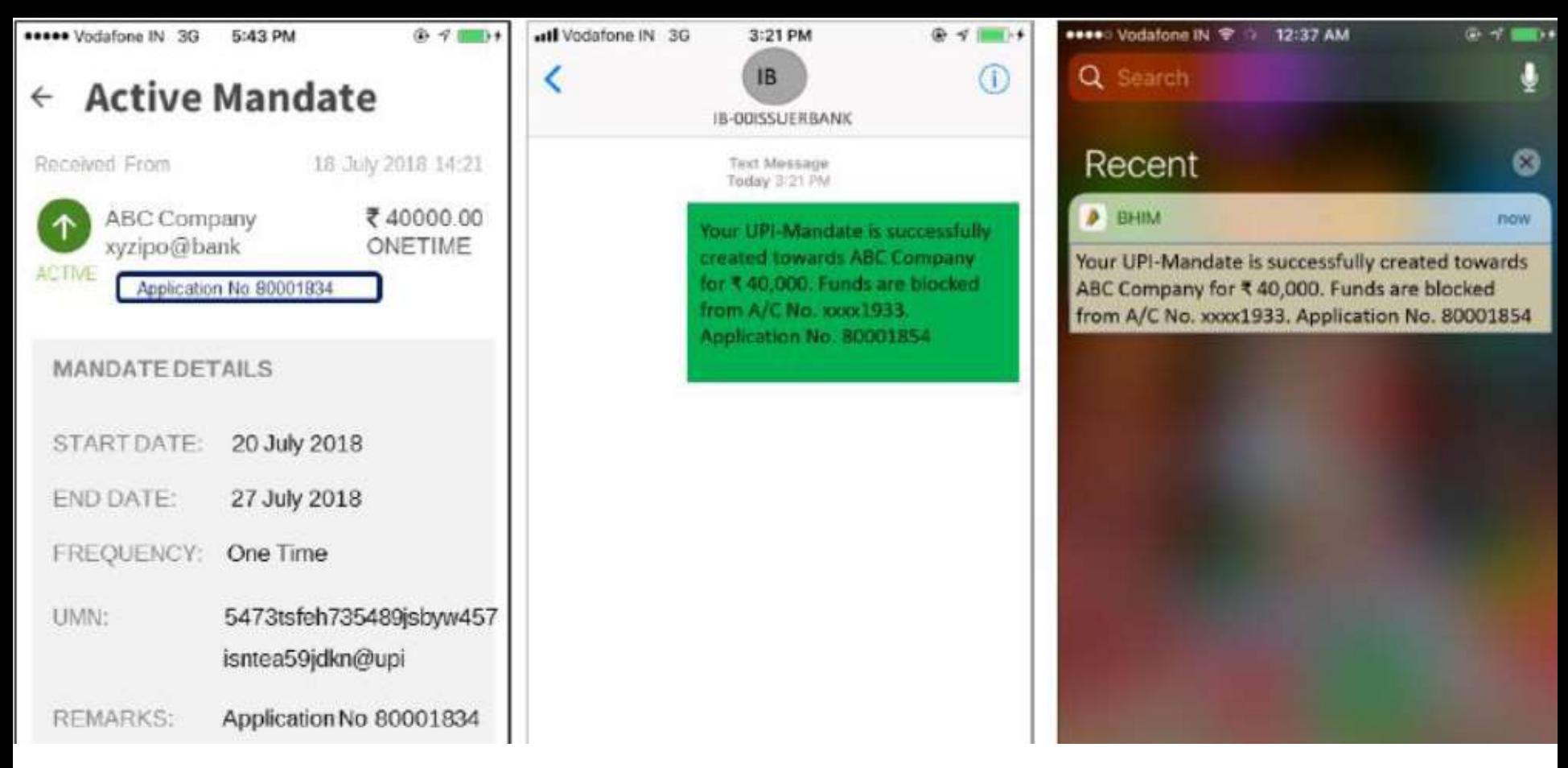

- Upon validation of block request by the investor, the said information would be electronically received by the investors' bank, where the funds, equivalent to application amount, would get blocked in investors account.
- Intimation regarding confirmation of such block of funds in investors account would also be received by the investor.

#### The time line for Phase III activity is shown below in the Twa diagram

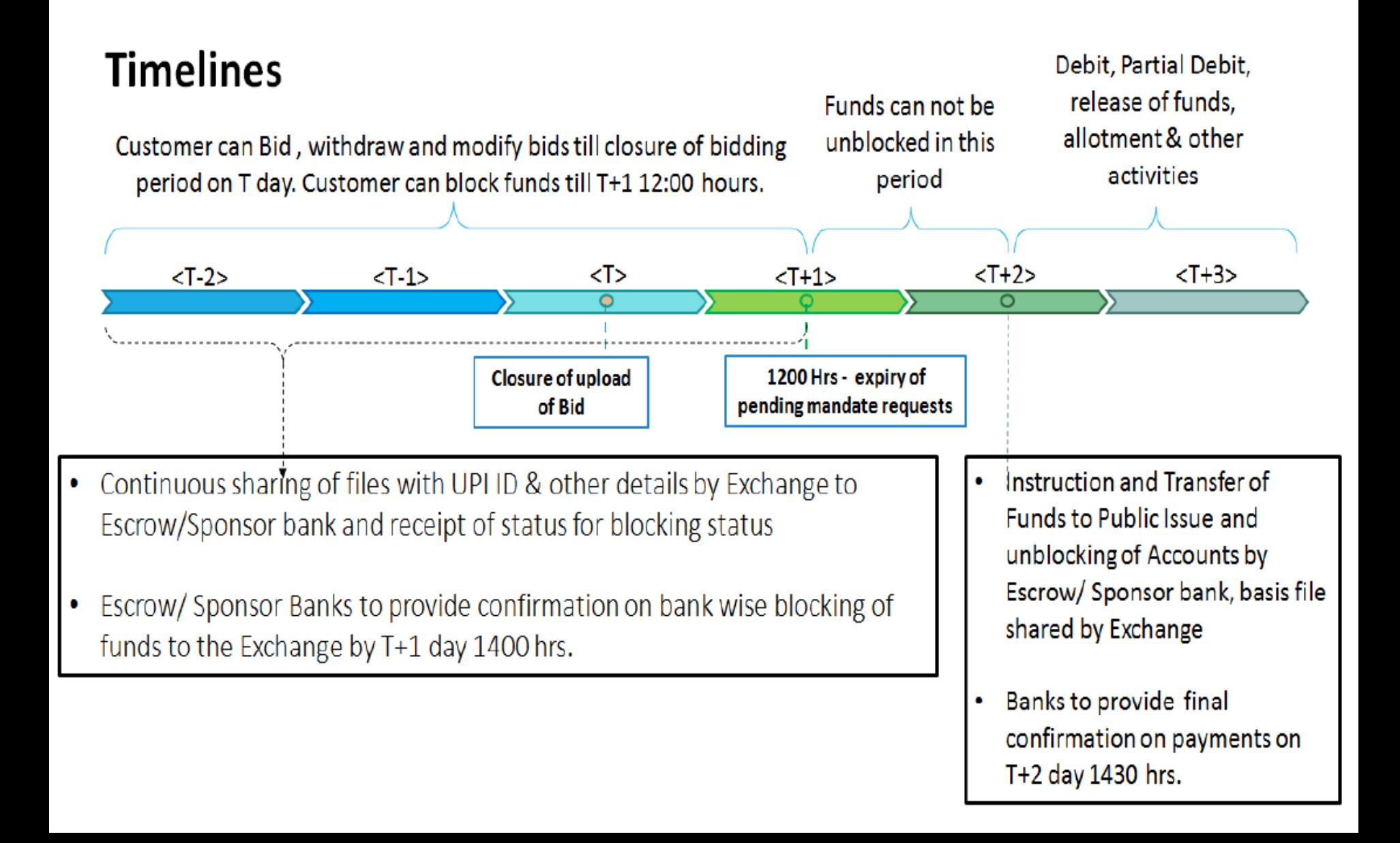

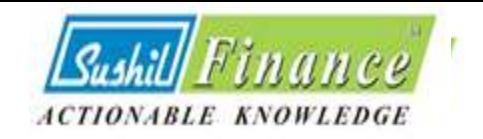

#### **Number of Application per Bank account**

- Application made using third party bank account or third party linked bank account UPI ID are liable for rejection.
- RTA shall undertake technical rejection of all applications made using third party bank account.
- For HNI clients mode of applicability will be ASBA only.
- SEBI Circular only specifies that applications made by retail investors using third party UPI ID or by any category of investors using a third party bank account are liable for rejection. No specific restriction has been imposed by SEBI on use of bank account by second / third / joint account holder.
- Latest annexure circulated by Sebi:

[https://www.sushilfinance.com/images/PDF/AnnexureforUPI\\_8719.pdf](https://www.sushilfinance.com/images/PDF/AnnexureforUPI_8719.pdf)

## **UNIFIED PAYMENTS INTERFACE (UPI)**

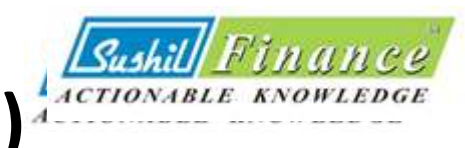

- UPI is an instant payment system developed by the NPCI.
- UPI allows instant transfer of money between any two persons bank account using a payment address which uniquely identifies a persons bank A/c

#### **BENEFITS OF UPI**

- Introduce the use of Unified Payments Interface as a payment mechanism with application supported by block amount (ASBA).
- To increase efficiency, eliminate the need for manual intervention at various stages
- To reduce the time duration from issue closure to listing up to 3 working days.

#### **VIDEO OF THE UPI BASED ASBA PROCESS**

<https://youtu.be/UJ394m2Q3rg>

#### **HOW TO CREATE UPI ID**

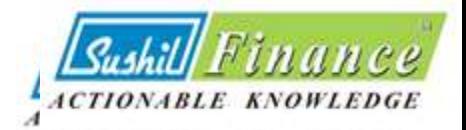

- The (VPA) **Virtual payment address or UPI ID** is a part of the BHIM UPI payment system. Therefore, you have to download the UPI App to get **VPA**. With the download, you have to **link a bank account** to the UPI app. The BHIM UPI app is linked to the bank account through the **mobile number**. Therefore, you should use the mobile number which is linked to the desired bank account. You must download the app on the same mobile which is linked to bank account.
- After the mobile verification, you have to go through another round of verification. It can be a grid, security answer or any other authentication. After the authentication, you can create a VPA or UPI ID for your given account.
- Like an email address, you have to give your choice of VPA and check for the availability. If the given Address is available, proceed. Otherwise, try another address.
- If your VPA is unique, you would get instant approval. You can use it immediately for getting money from another BHIM UPI app user.
- You can view your UPI address in the profile section of the app
- Creation of UPI ID can be a maximum length of 45 characters including the handle.

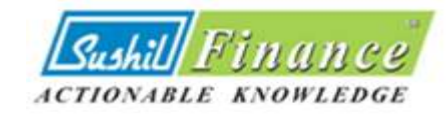

## THANK YOU

## **For any Queries please send us an email on [mf@sushilfinance.com](mailto:mf@sushilfinance.com)**